## OFFICE OF STUDENT LIFE UNIVERSITY HOUSING

## Housing Portal Login Instructions

1. Go to "housingportal.osu.edu/myhousing".

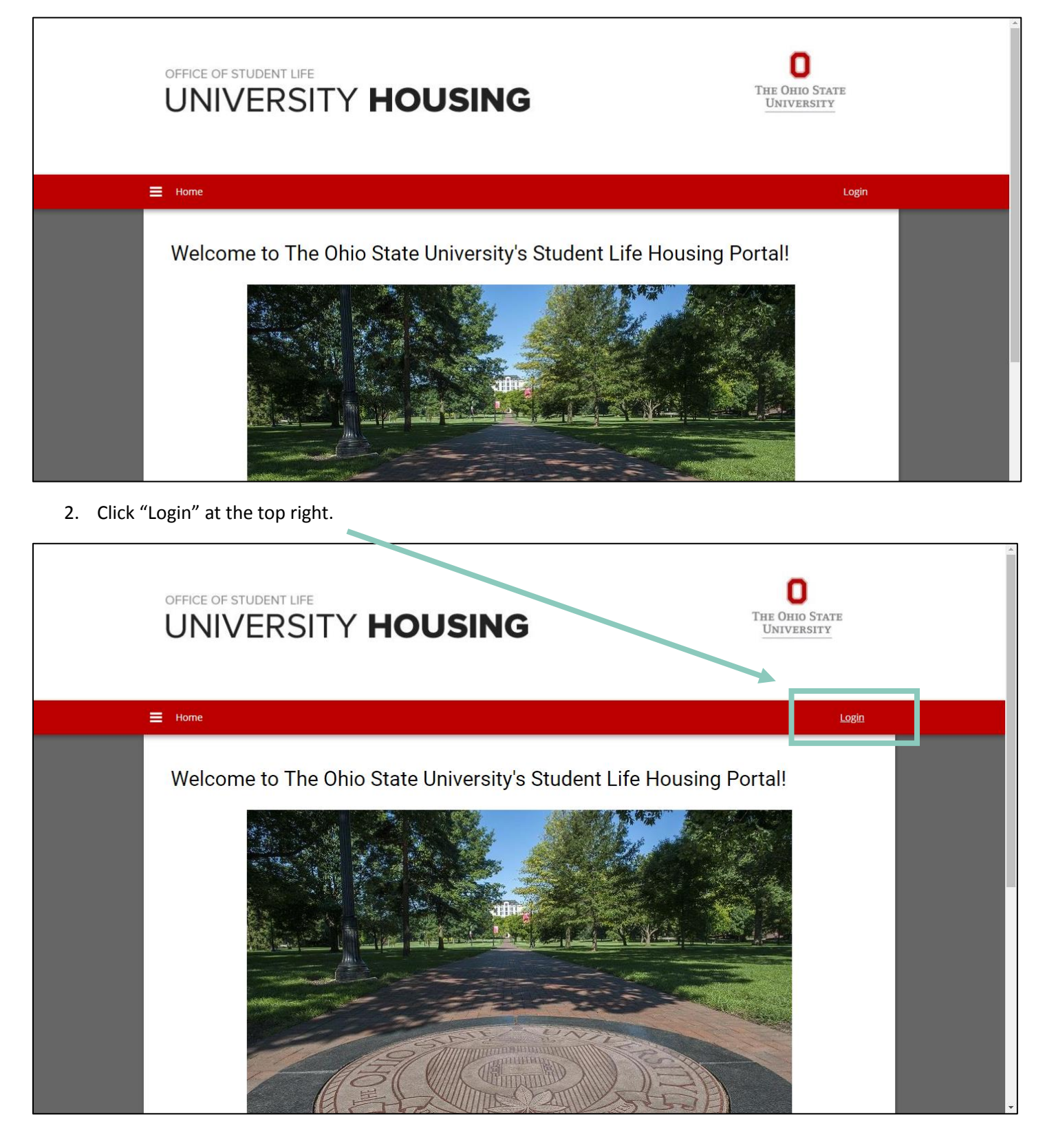

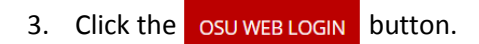

f.

 $\mathsf{r}$ 

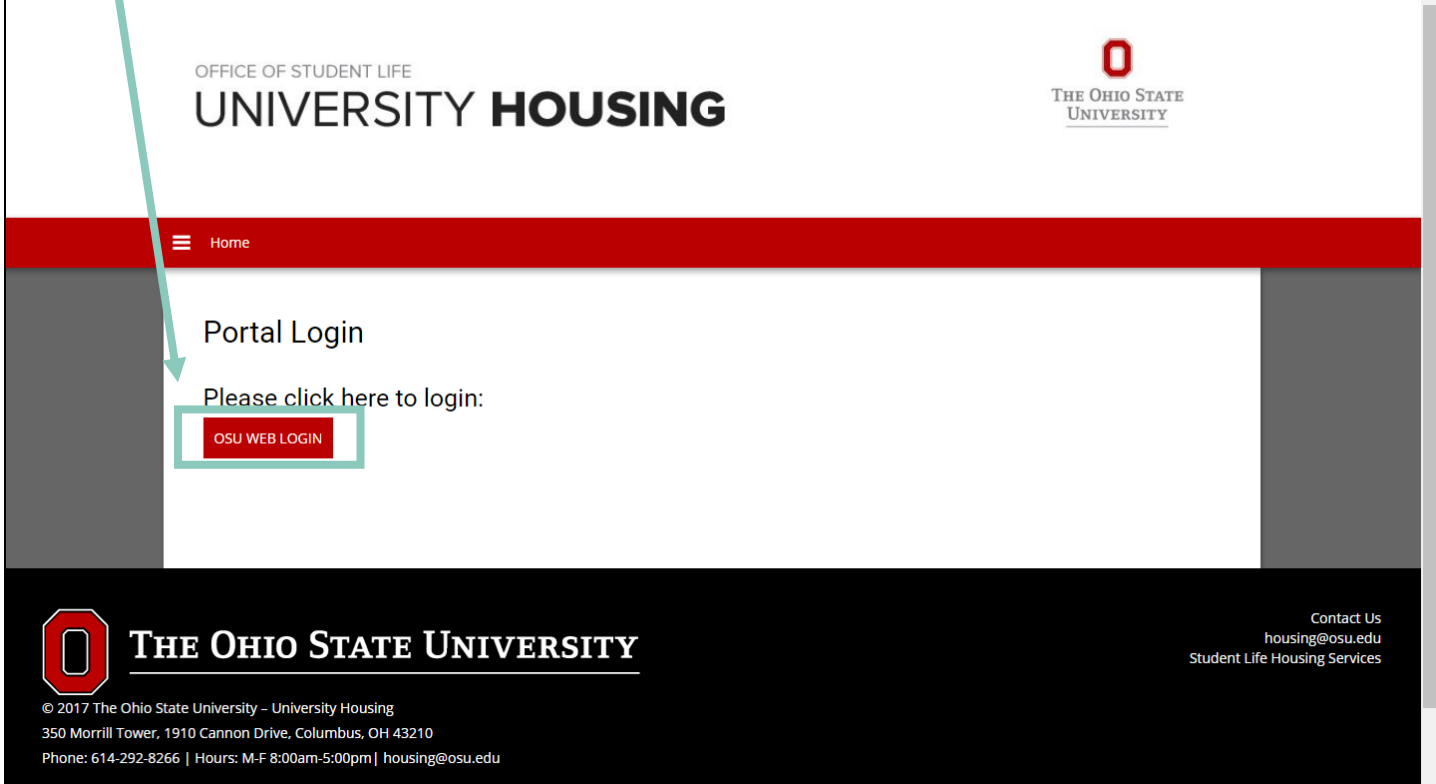

## 4. Login with your name.# and password.

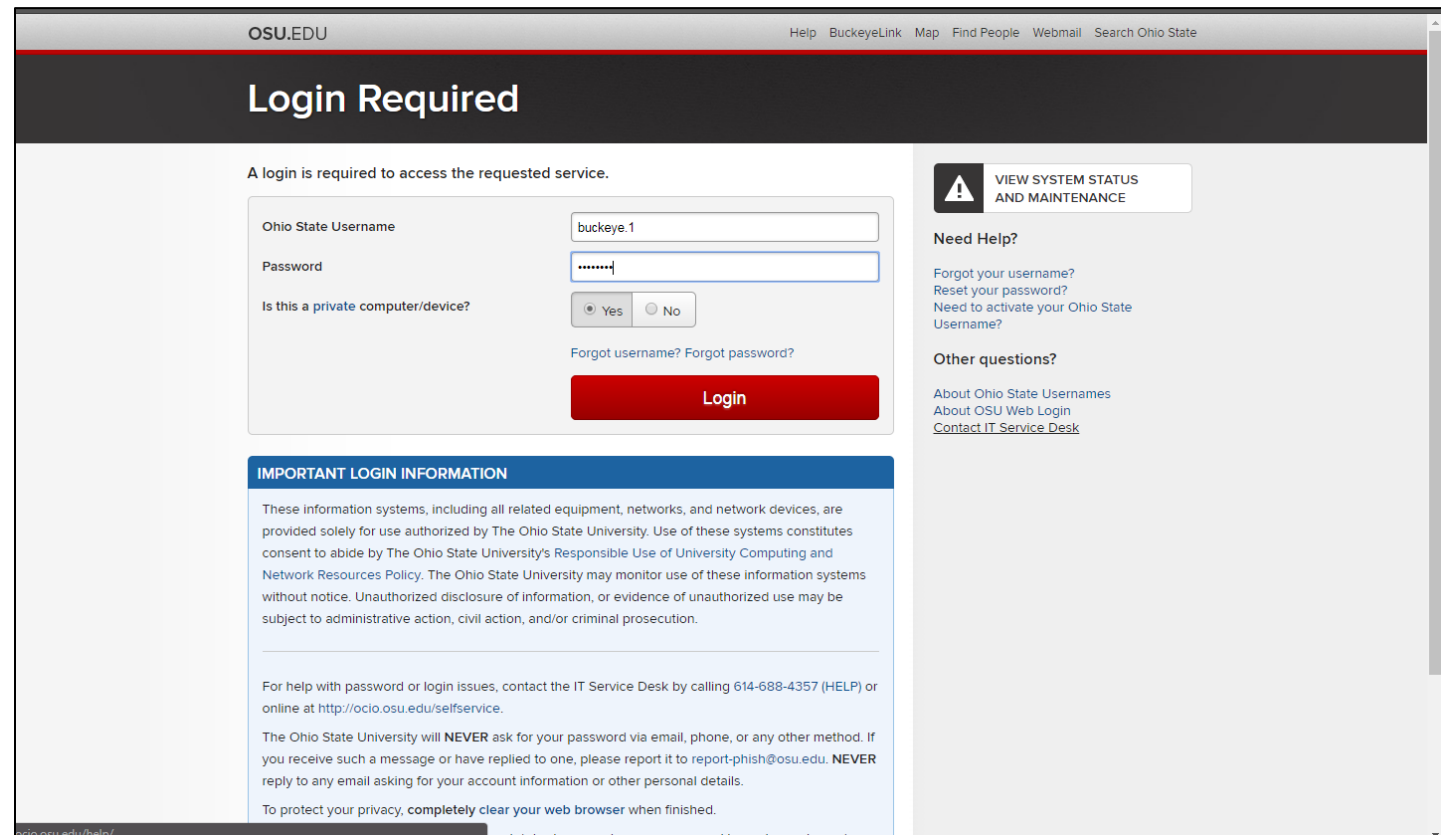

5. After successfully logging in, you will be redirected to the home page of the Student Life University Housing application site. You will then click on the available process at the top of the page to begin your process.

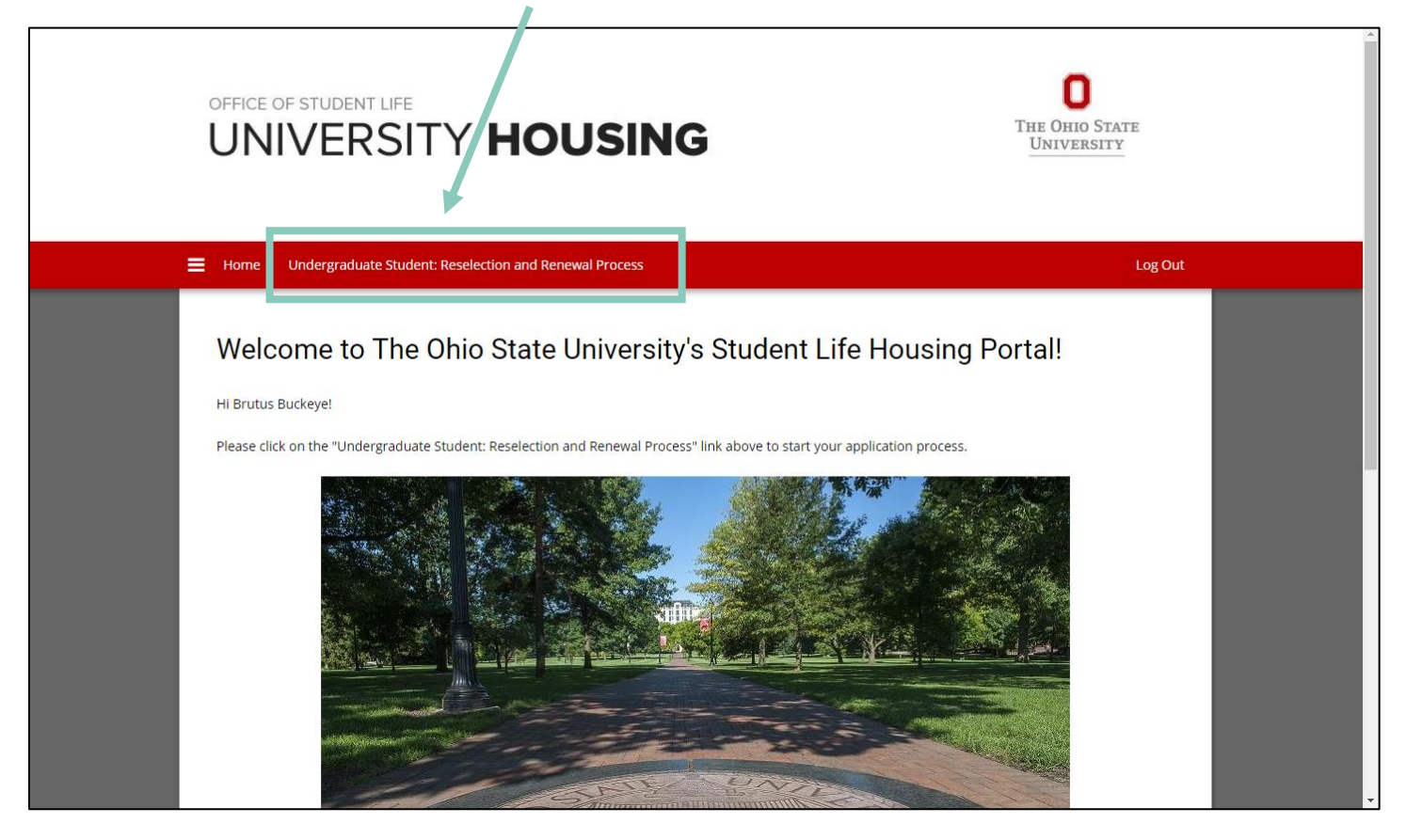